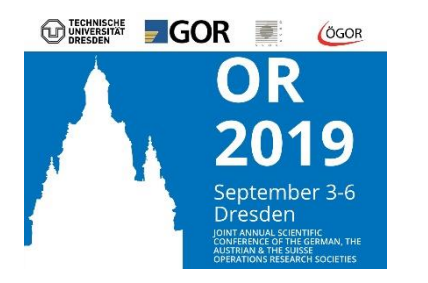

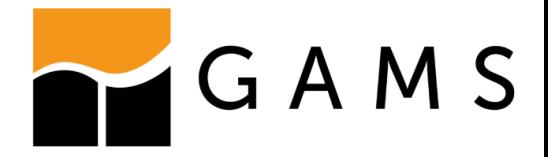

## Model deployment in GAMS

**GAMS MIRO – An interactive web interface**

## Motivation

#### **Separation of Tasks:**

• Modeling work

 $\rightarrow$  AMLs are powerful tools for developing solverindependent optimization models

 $\rightarrow$  GAMS for modeling and optimization

- Intuitive deployment and visualization are becoming increasingly important
	- $\rightarrow$  End-users of optimization software are very often not modeling experts
	- $\rightarrow$  Need for easy-to-use tool to visualize data and compare results

 $\rightarrow$  Current deployment possibilities are not satisfactory for everyone

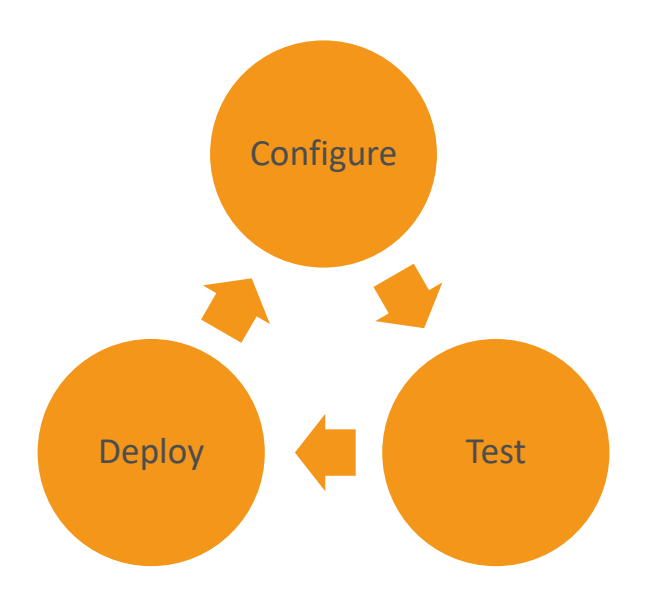

### Deployment of GAMS models current possibilities

#### Expert level APIs

- GDX, OPT, GAMSX, GMO, …
- High performance and flexibility
- Automatically generated imperative APIs for several languages (C, C++, C#, Delphi, Java, Python, VBA, …)

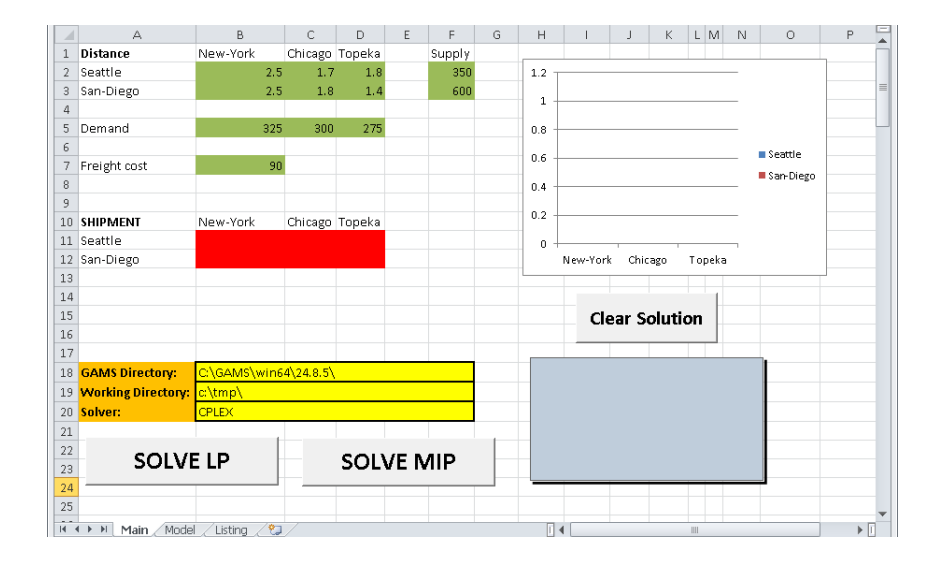

#### Object Oriented APIs

• GAMS comes with several OO APIs (Python, Java, C++, C#, …) to develop applications

 $\rightarrow$  Programming required to build your applications

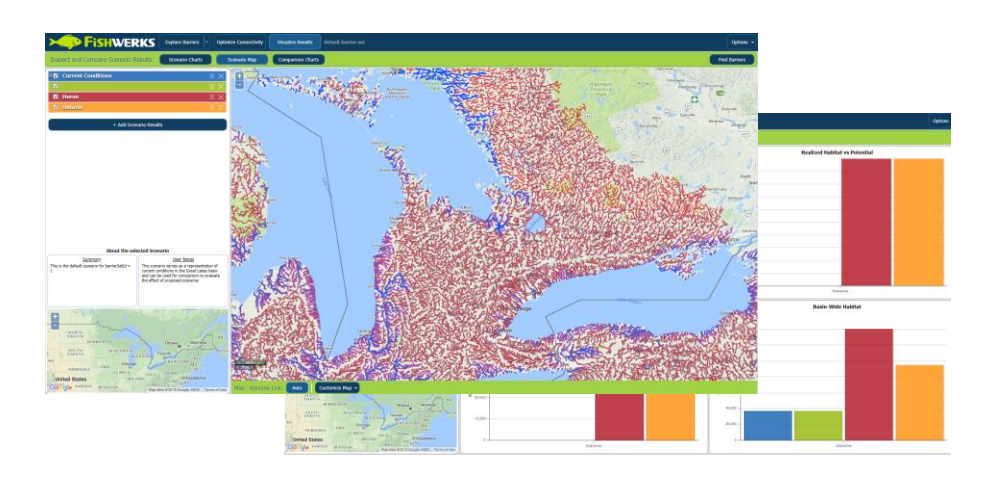

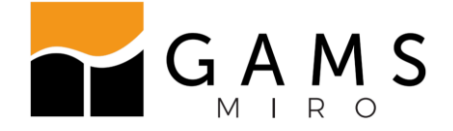

4

#### GAMS MIRO **M**odel **I**nterface with **R**apid **O**rchestration

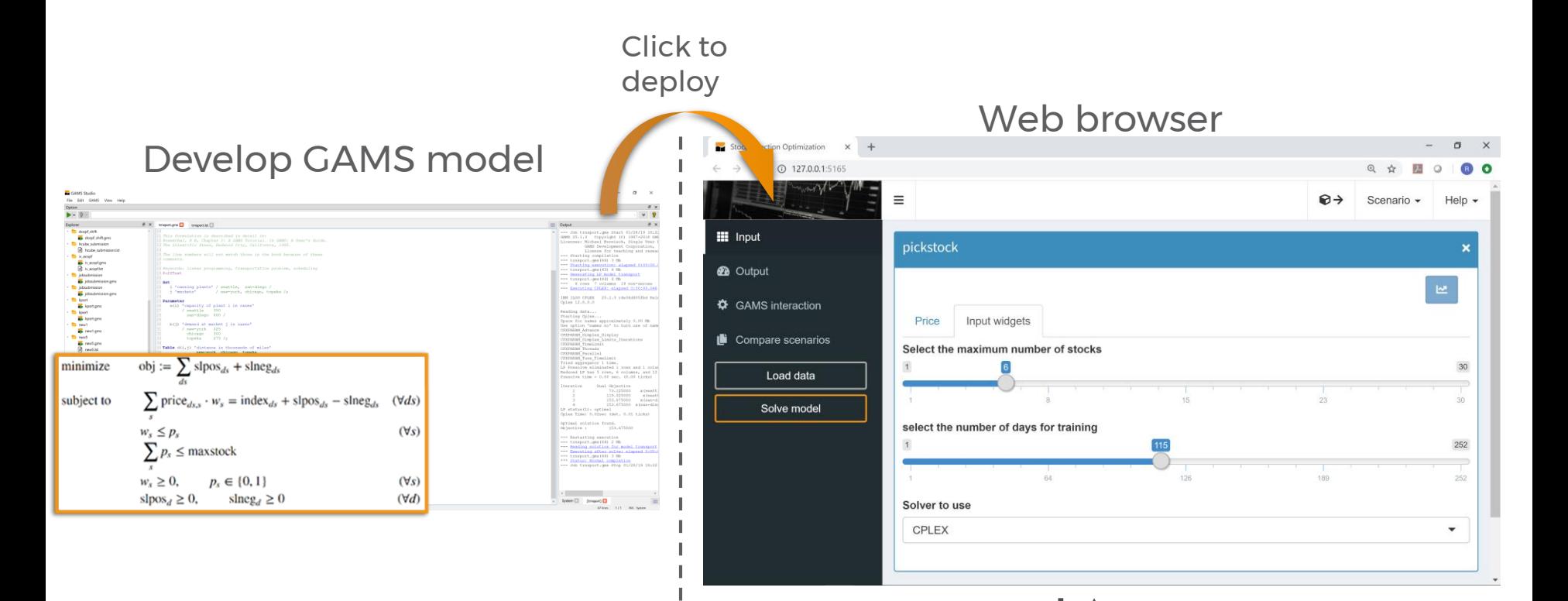

- ✓ Web interface for GAMS models
- ✓ Usage via web browser
- $\checkmark$  GAMS as a black box
- ✓ Focus on automated deployment
- $\checkmark$  Configuration instead of programming

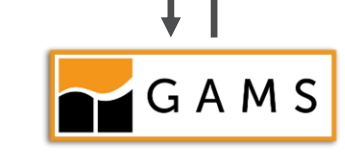

# **Example**

Model: Pickstock

Model: *Pickstock*

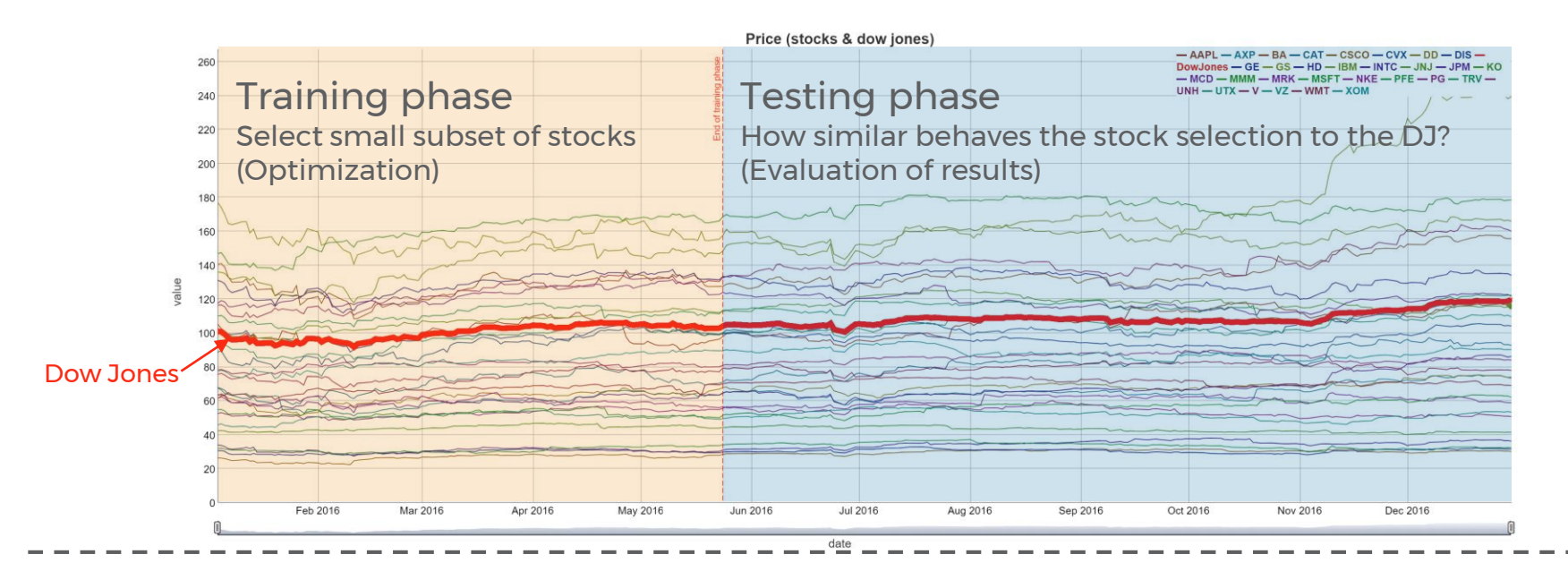

minimize

subject to

- **Data**: Performance of all shares of the Dow Jones index over a period of 1 year
- **Goal**: Find a small selection of stocks that follows the Dow Jones as good as possible
- **Optimization model**: Select a subset (≤ maxstock) of Dow Jones stocks, along with weights, so that this portfolio behaves similarly to the overall index (in the training phase)

obj := 
$$
\sum_{ds}
$$
 slpos<sub>ds</sub> + slneg<sub>ds</sub>  
 $\sum_{s}$  price<sub>ds,s</sub> · w<sub>s</sub> = index<sub>ds</sub> + slpos<sub>ds</sub> - slneg<sub>ds</sub> (∀ds)  
 $w_s \le p_s$  (∀s)  
 $\sum p_s \le$  maxstock

 $w_s \geq 0$ ,  $p_s \in \{0, 1\}$  $(\forall s)$ 

$$
\text{slpos}_d \ge 0, \qquad \text{slneg}_d \ge 0 \tag{d/d}
$$

## Model: *Pickstock*

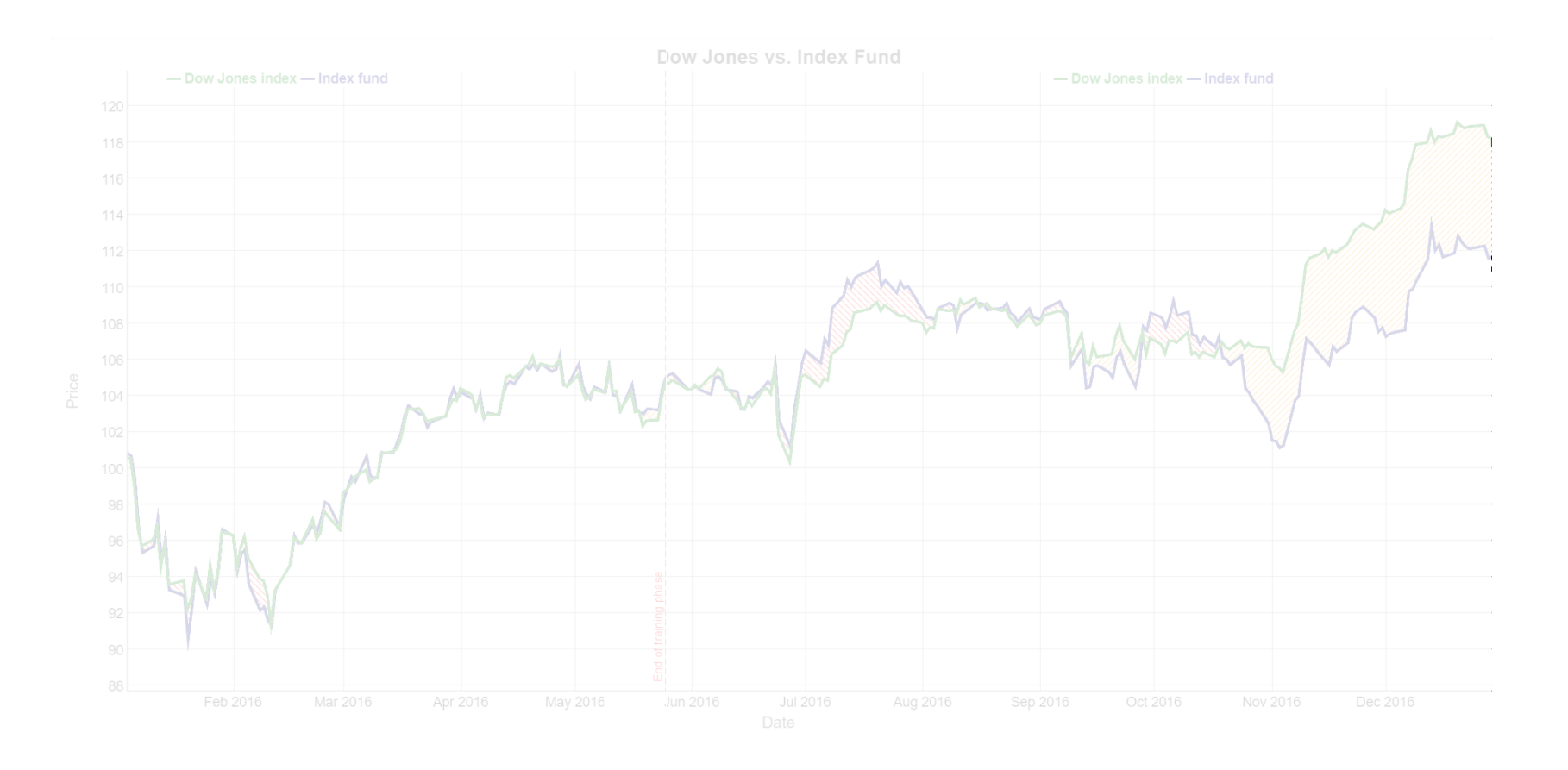

obj :=  $\sum_{ds}$  slpos<sub>ds</sub> + slneg<sub>ds</sub> minimize

### Model: *Pickstock*

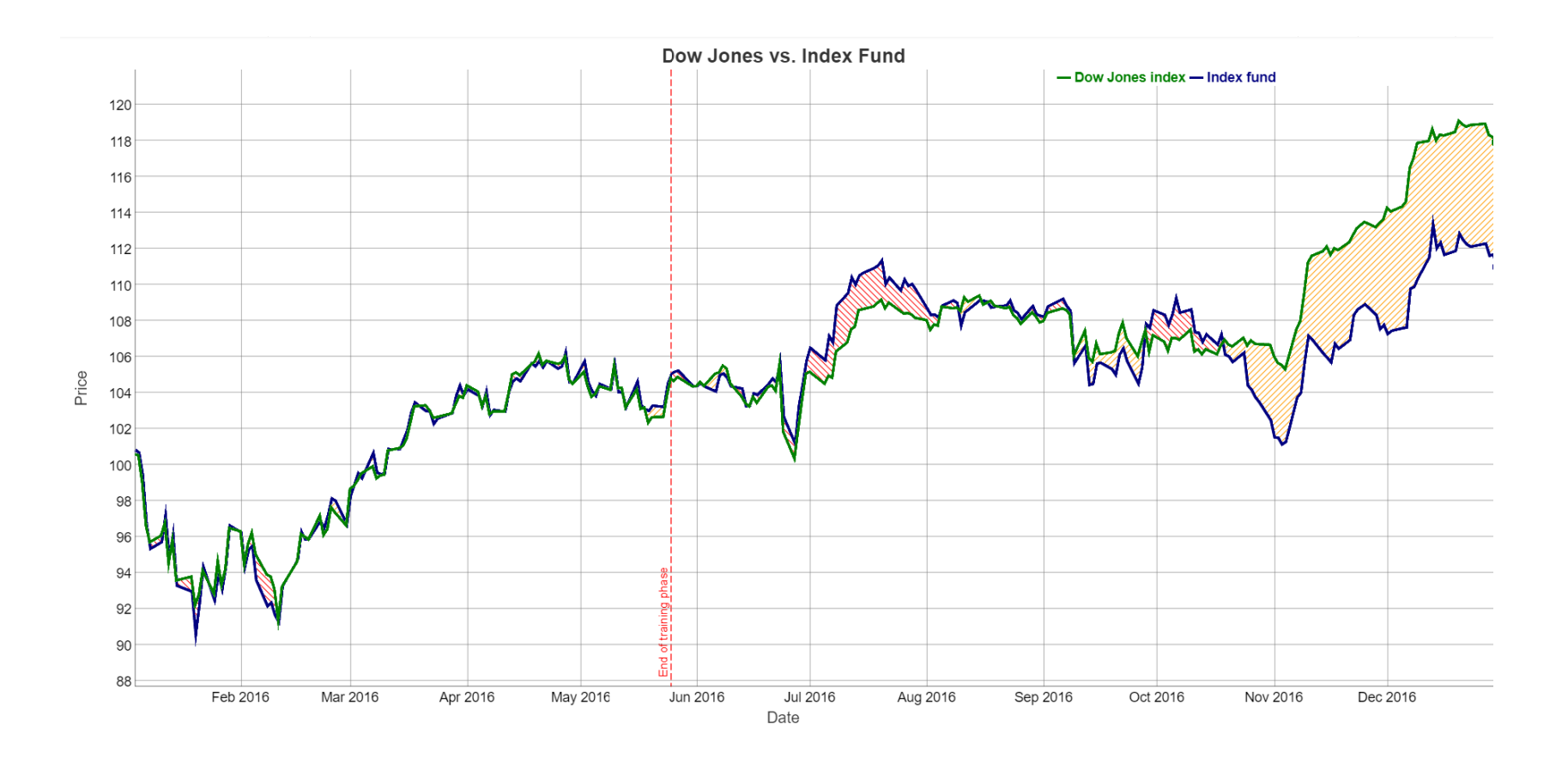

obj :=  $\sum_{ds}$  slpos<sub>ds</sub> + slneg<sub>ds</sub> minimize

## Run the model

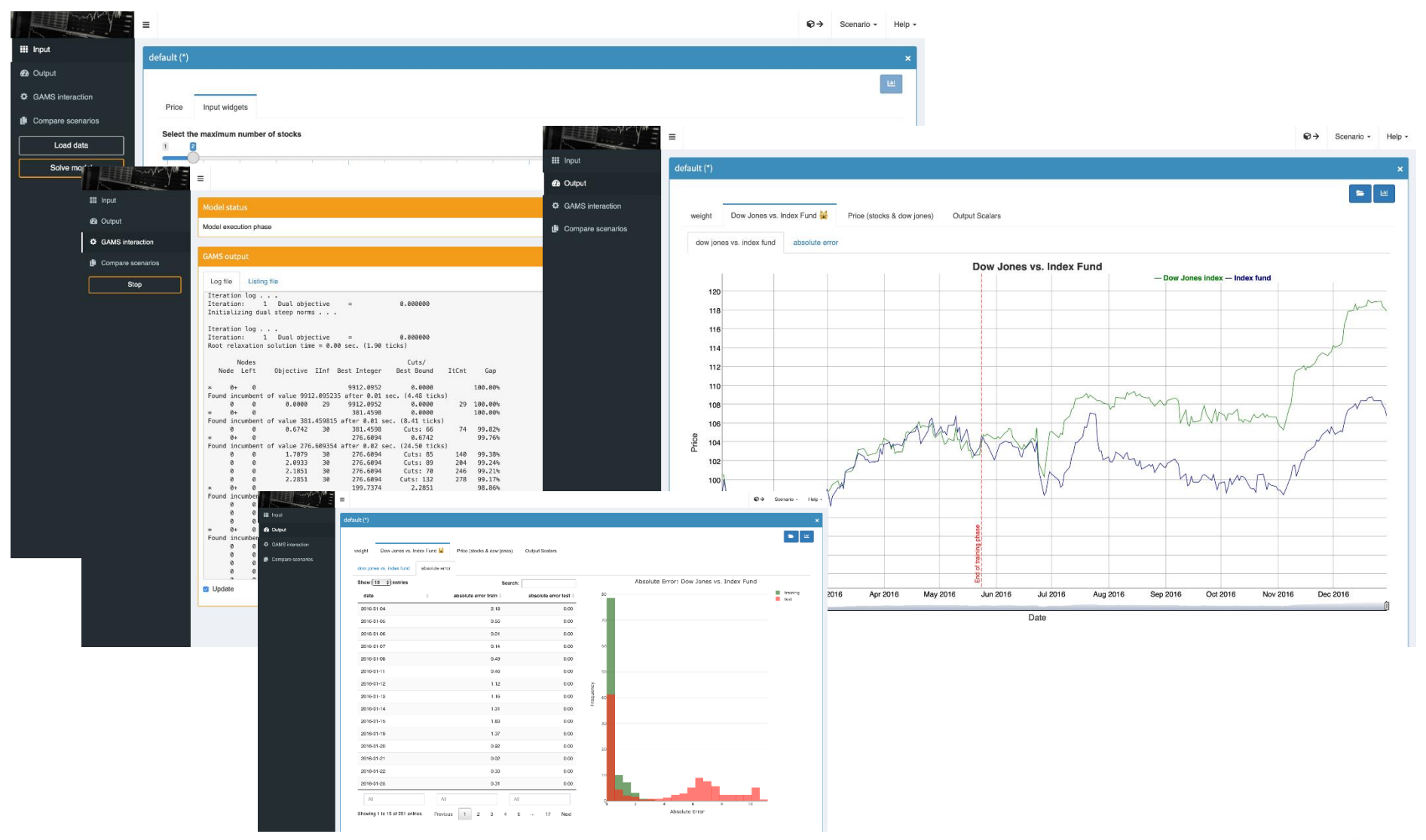

 $\mathbf Q$ 

### Compare scenarios

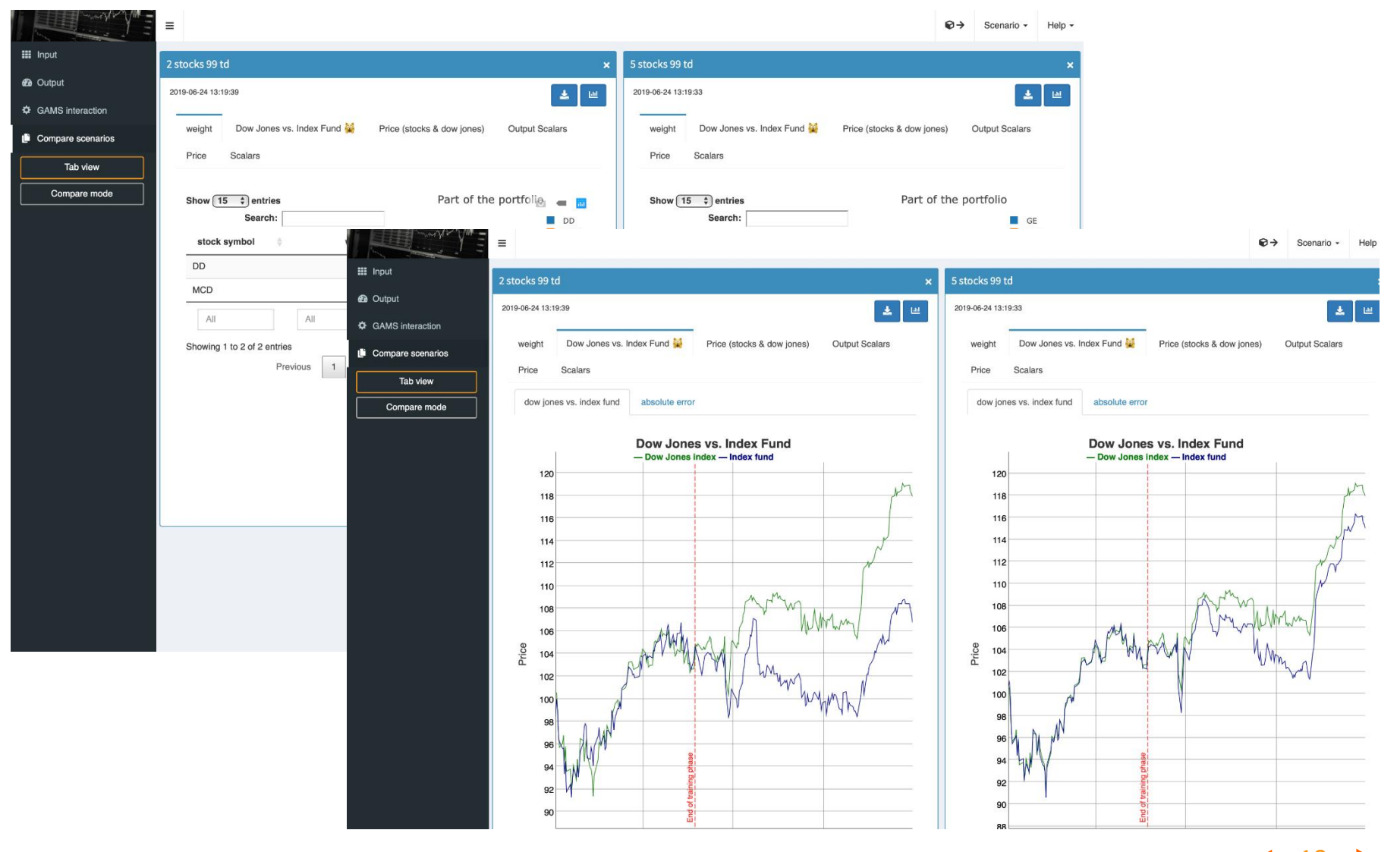

## **How-to**

Deployment of a GAMS model with GAMS MIRO

## Basic Setup – Model Annotations

```
6Set
             date
                                     'date'
             symbol
                                     'stock symbol';
 &SonExternalInput
 9 Parameter price (date<, symbol<) 'Price';
10 Scalar
                                    'maximum number of stocks to select'
             maxstock
                                                                              \begin{array}{cc} \begin{array}{ccc} \end{array} & 2 \end{array}11trainingdays
                                     'number of days for training'
                                                                              / 99 /12SoffExternalInput
80SonExternalOutput
81 Scalar error train
                                             'Absolute error in entire training phase'
                                             'Absolute error in entire testing phase'
82
          error test
                                             'Ratio between error test and error train'
83
         error ratio
84 Parameter
85
          stock weight (symbol)
                                             'weight'
         dowVSindex(date, fHdr)
86
                                             'dow jones vs. index fund [MIRO:table]'
87
          abserror (date, errHdr)
                                             'absolute error [MIRO:table]'
88 Singleton Set
89firstDayTraining(date)
                              'first date of training period'
90 last Day Training (date)
                              'last date of training period';
9CSoffExternalOutput
```
## MIRO configuration mode

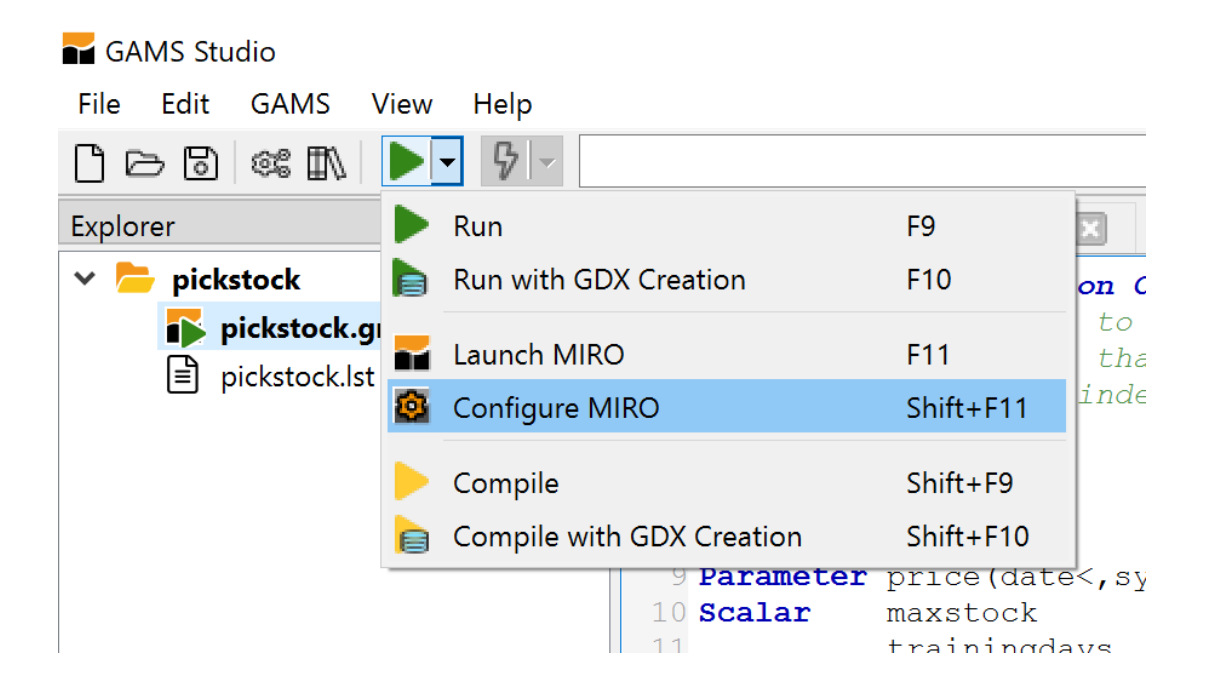

#### The MIRO configuration mode General settings

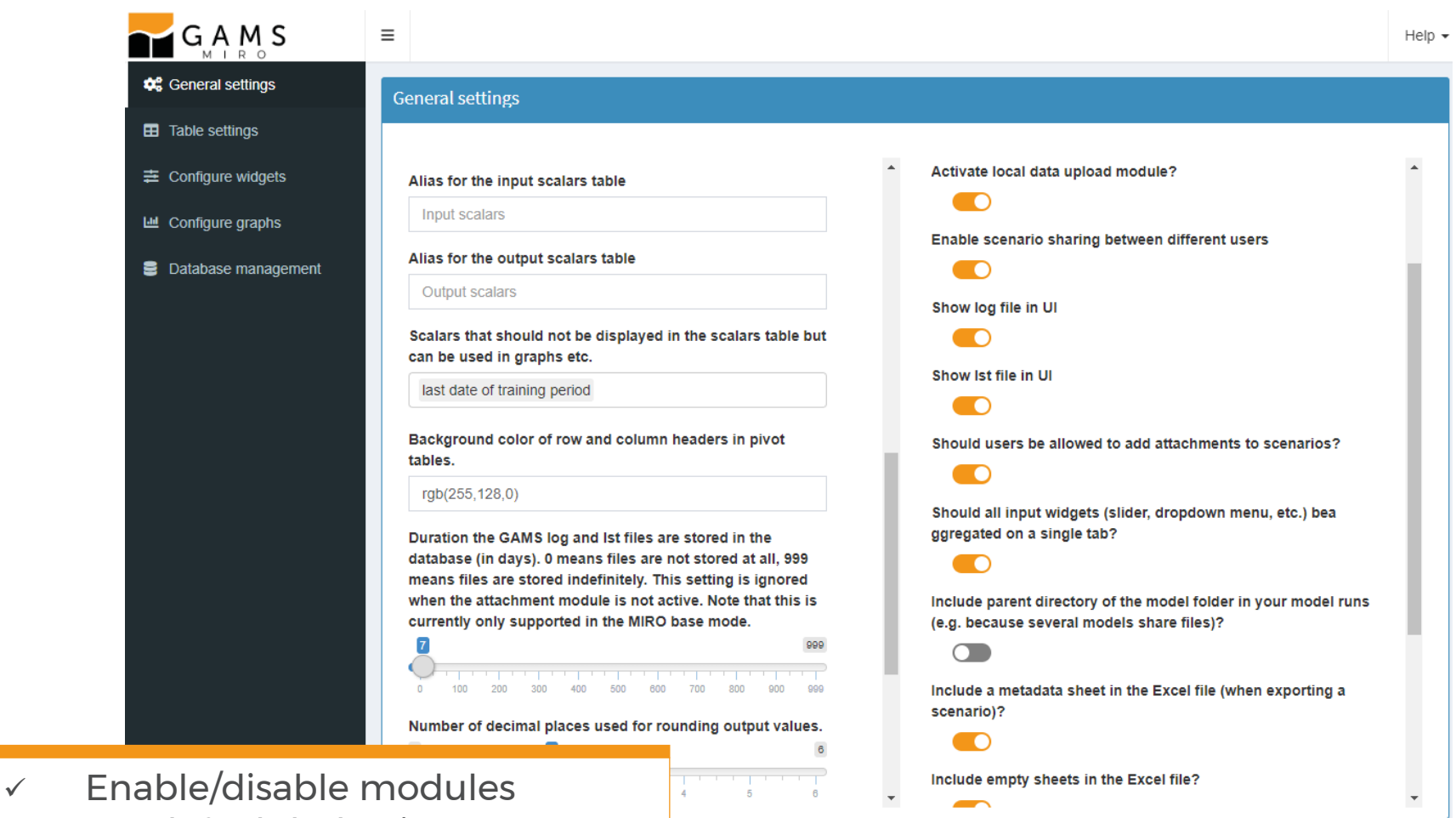

- ✓ Set default behavior
- ✓ Color scheme
- $\checkmark$  etc.

#### The MIRO configuration mode Table settings

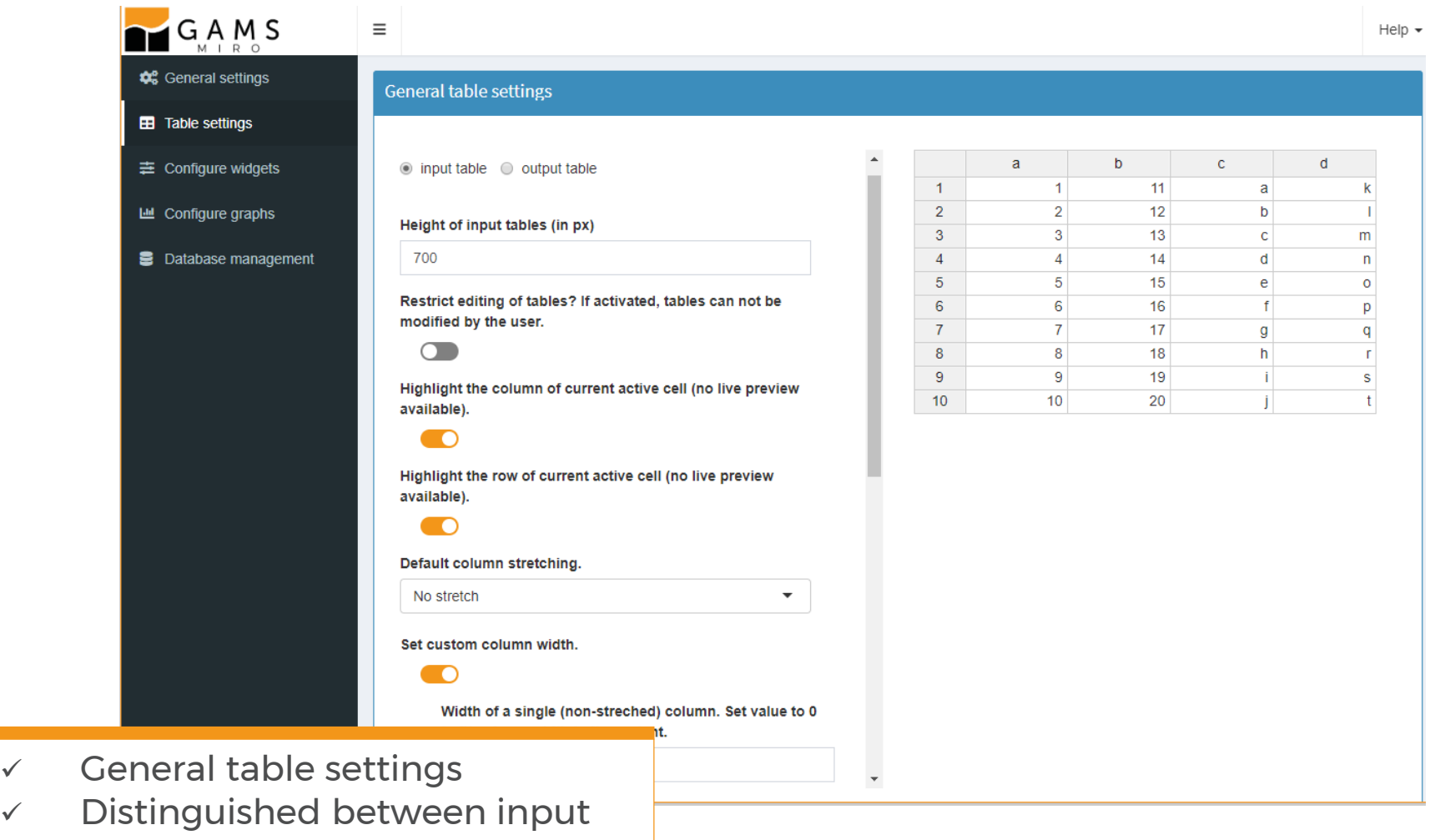

15

and output tables

#### The MIRO configuration mode Widgets configuration

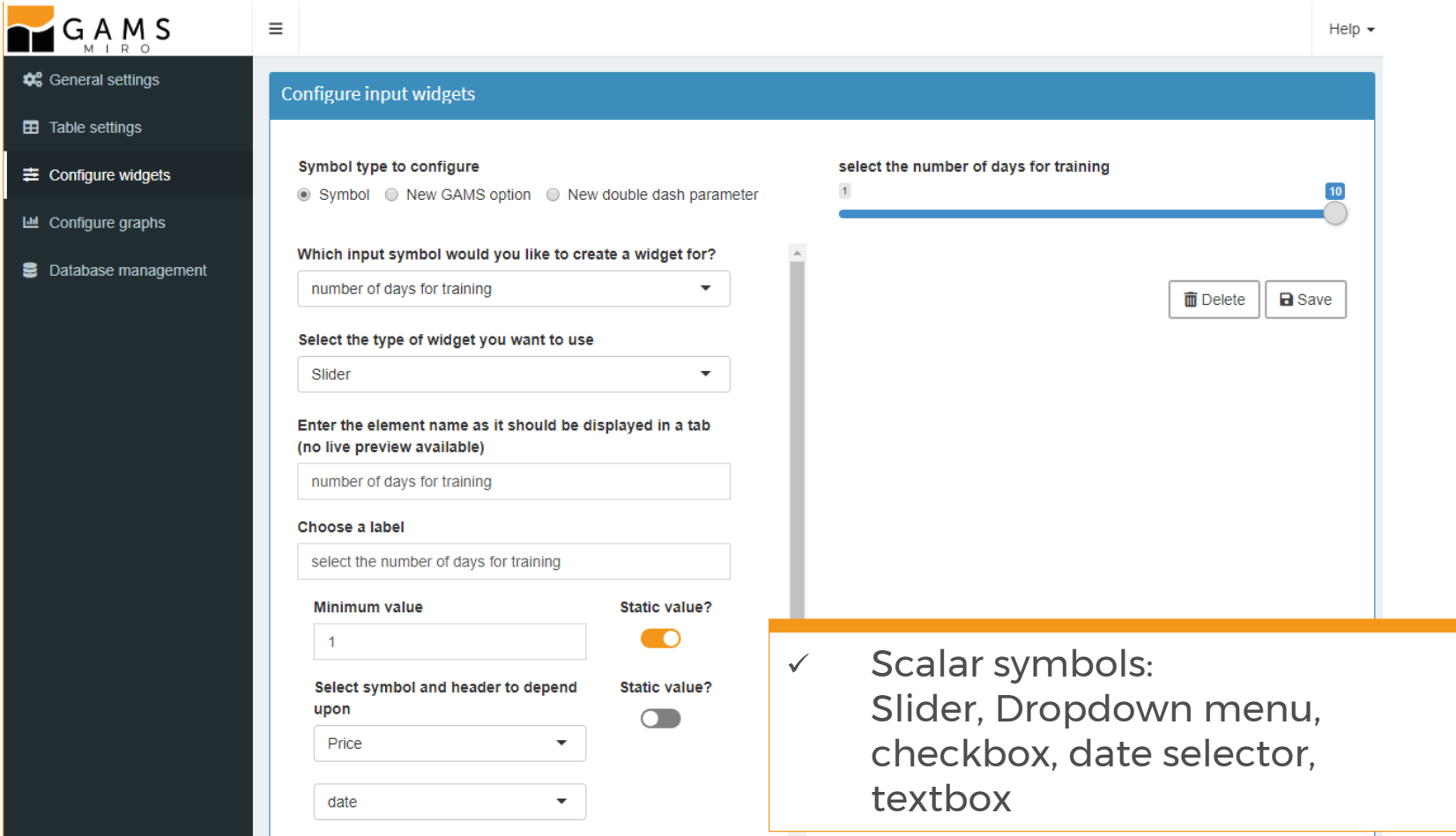

#### The MIRO configuration mode Graphics configuration

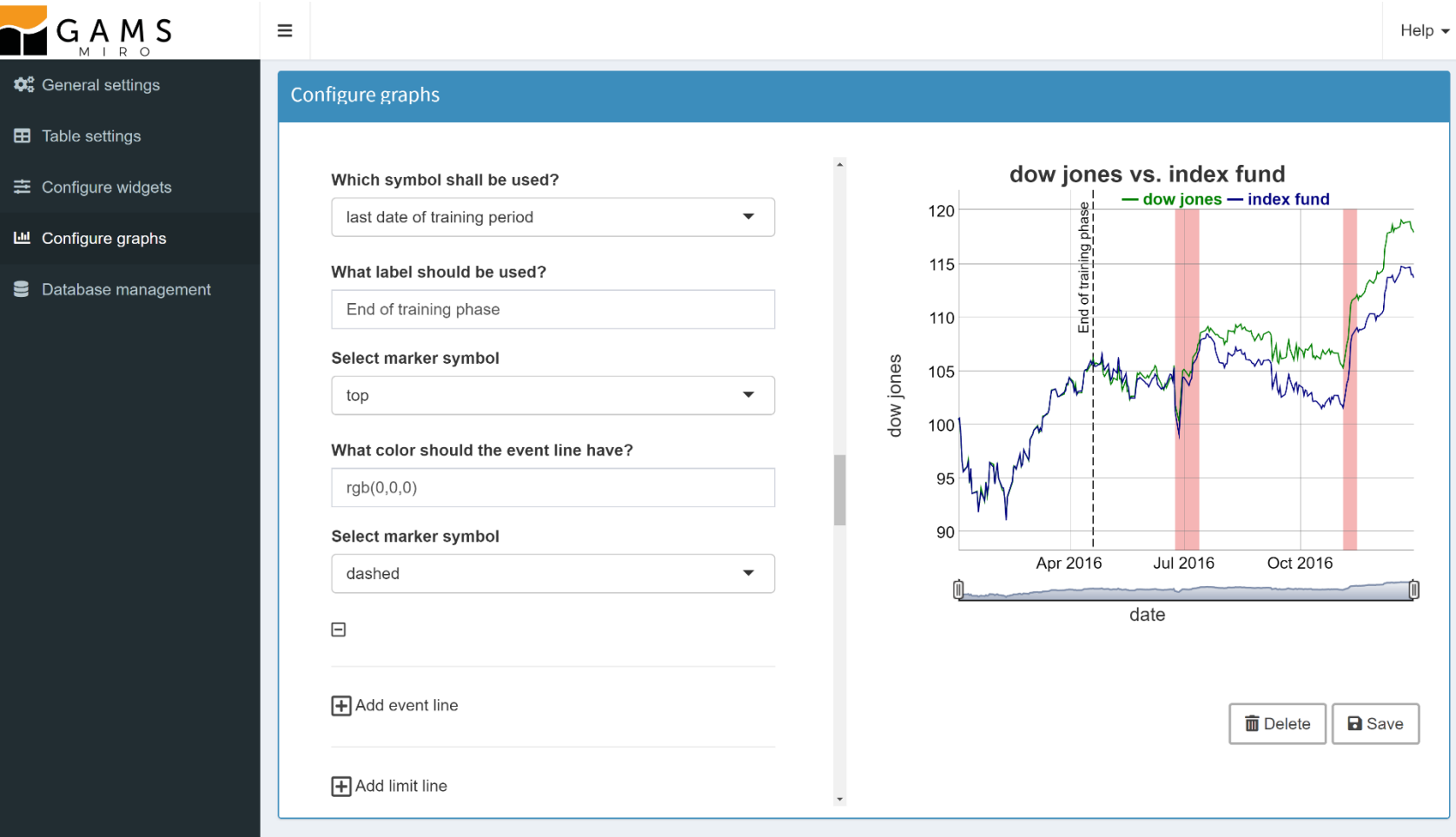

# **Scenario runs**

The GAMS MIRO Hypercube mode

#### Hypercube mode scenario generation

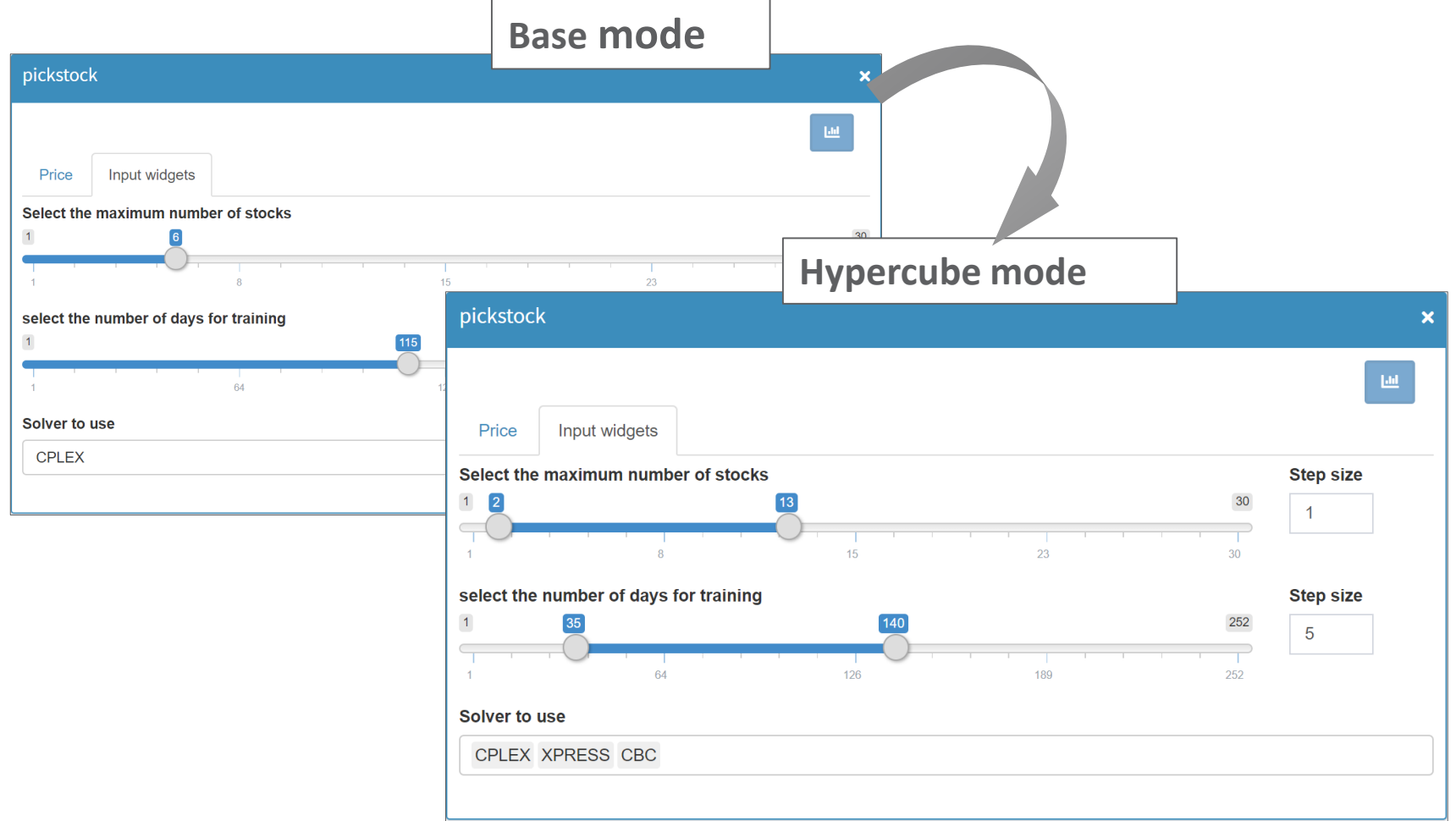

#### Hypercube mode scenario generation

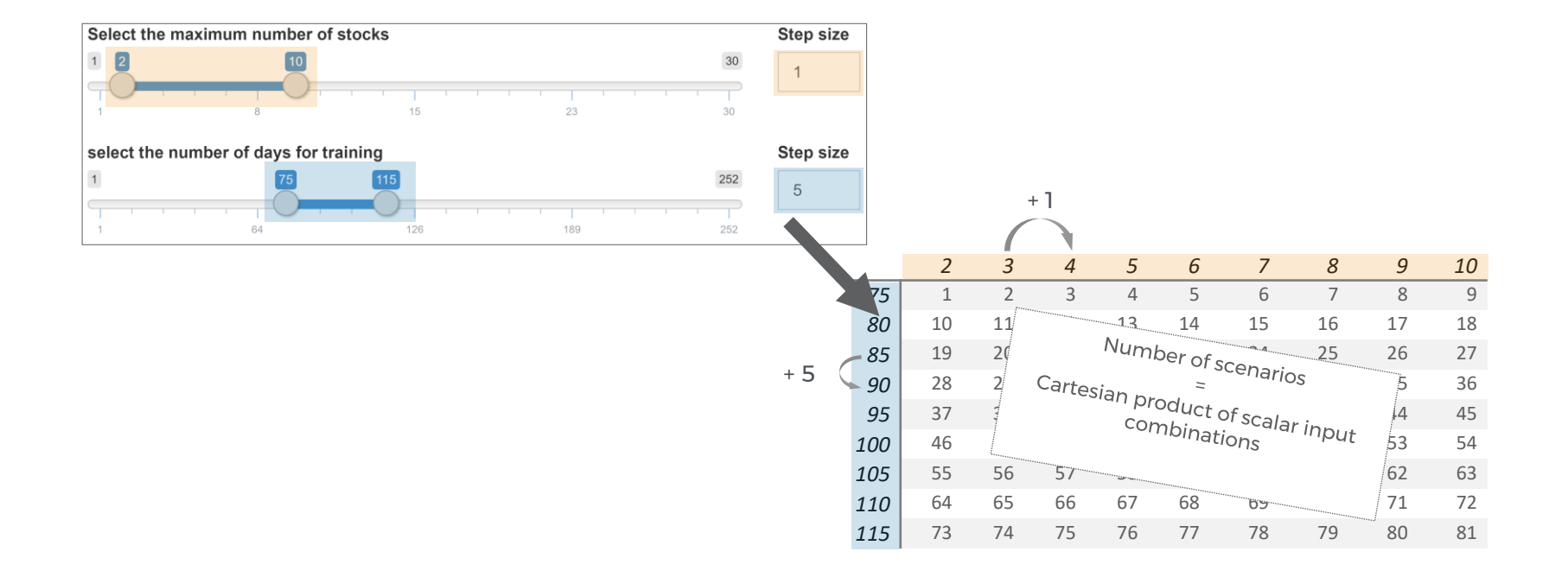

#### Hypercube mode Analysis

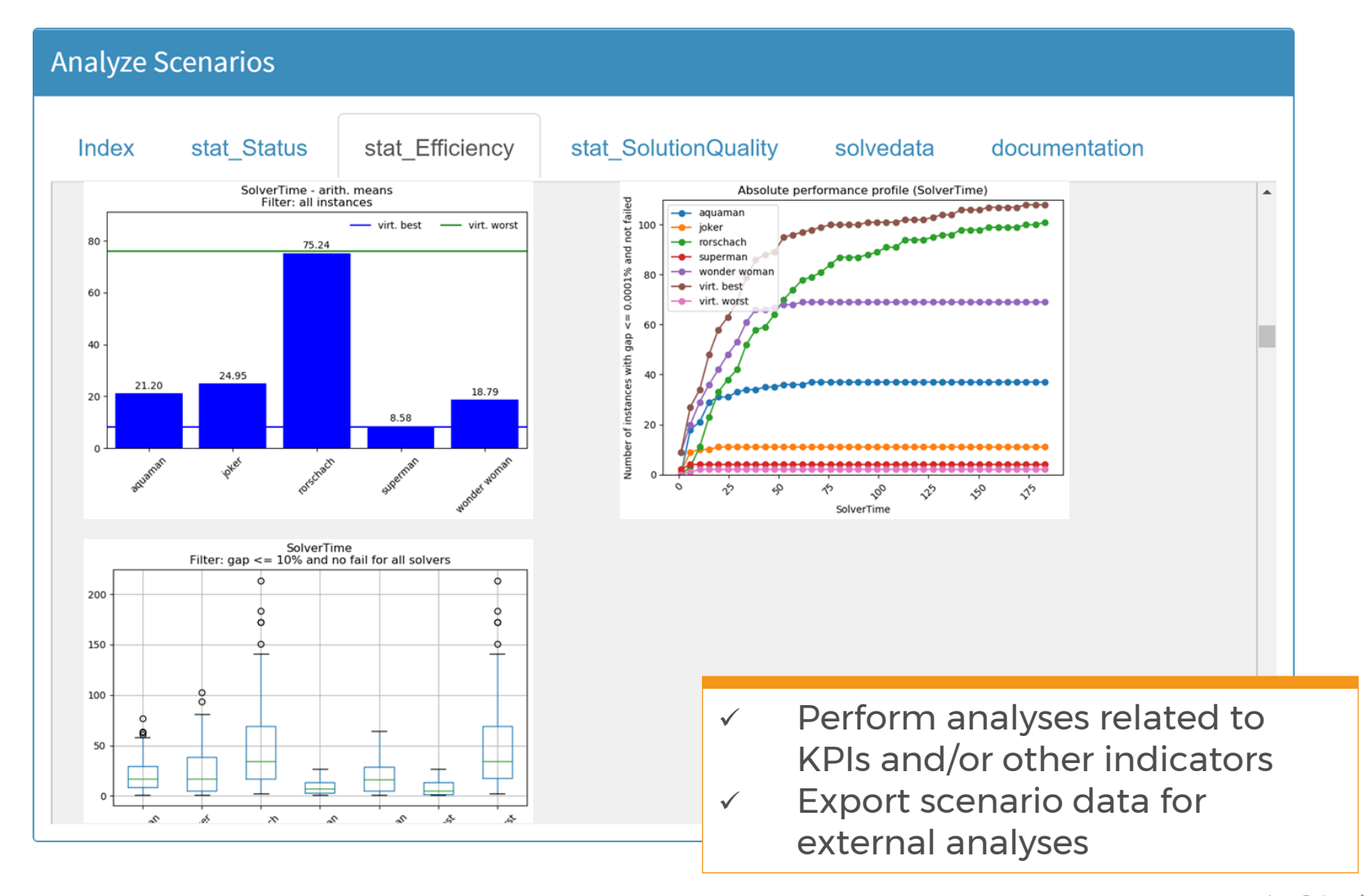

# **Job execution**

MIRO Server

## MIRO – job execution

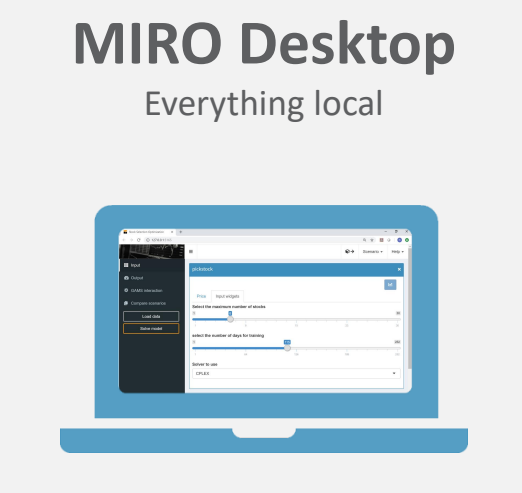

- GAMS installed
- MIRO installed
- Synchronous execution of GAMS jobs

### **MIRO Server (I)**

Local MIRO application Remote GAMS execution

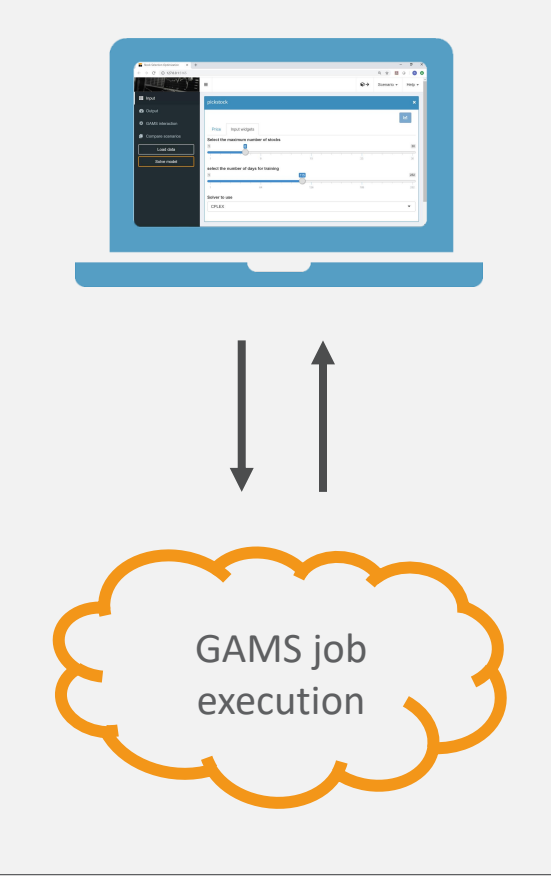

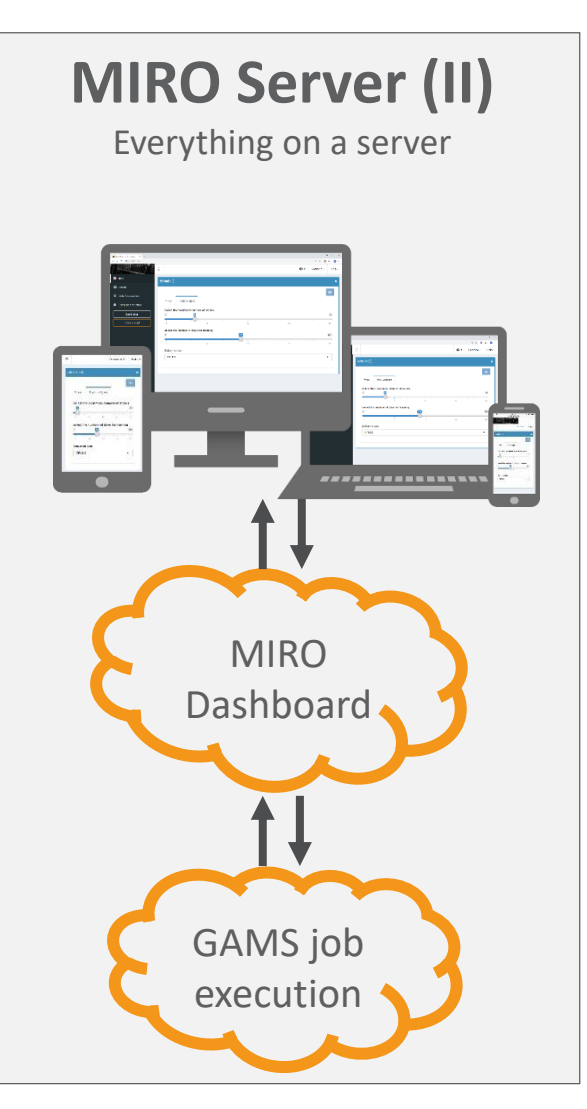

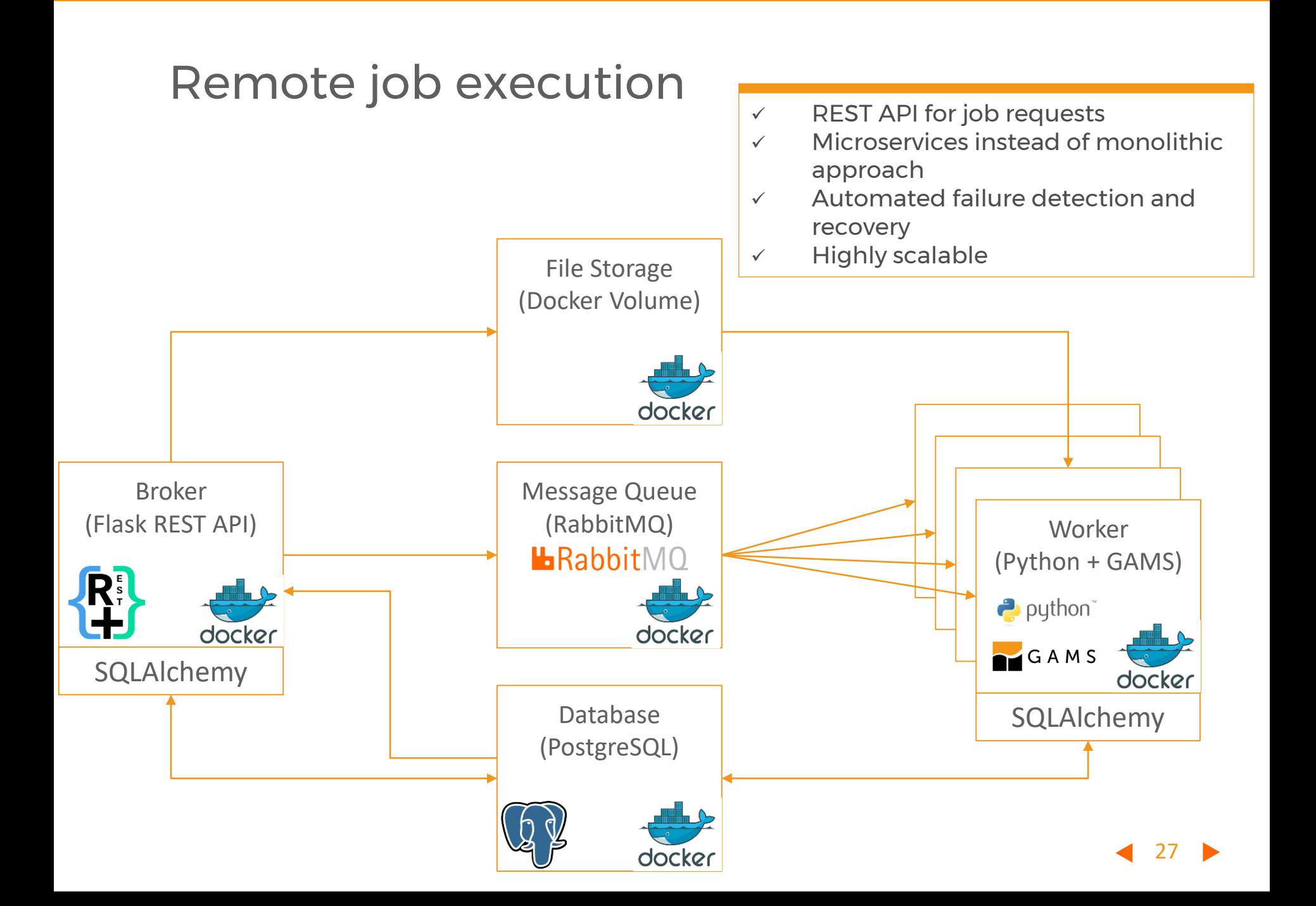

# **Summary**

## Summary Configure

- Separation of tasks:
	- Modeling work
	- Model deployment
	- $\rightarrow$  In OR projects often over several iterations
	- $\rightarrow$  model deployment should not take much time (at least during these iterations)
- End-users are very often not modeling experts
- Quick & automated deployment of GAMS models
- Data visualization with charts / graphics
- Easy to configure
- Desktop and server version

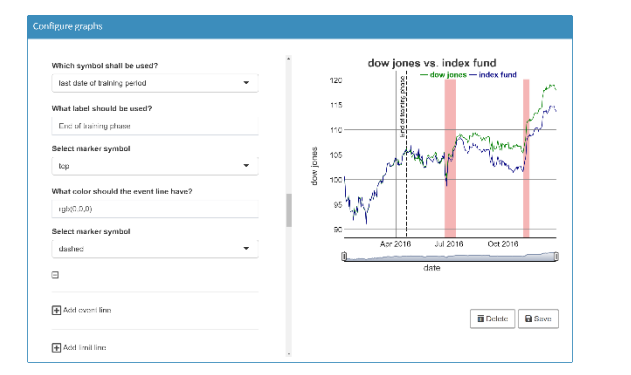

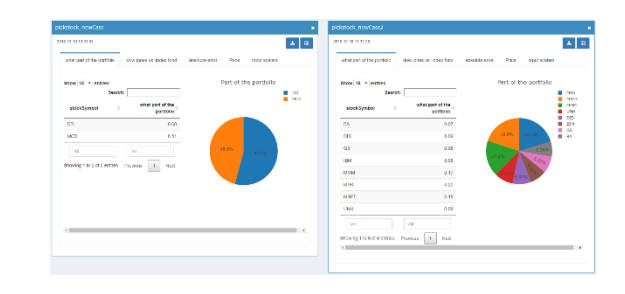

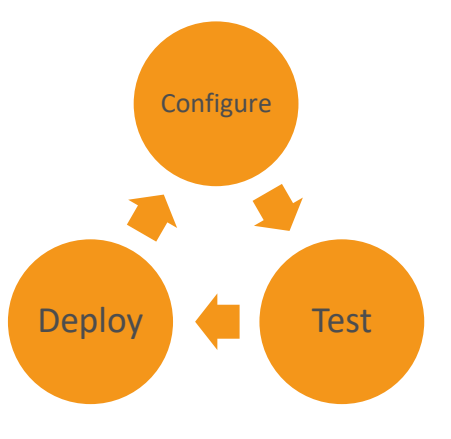

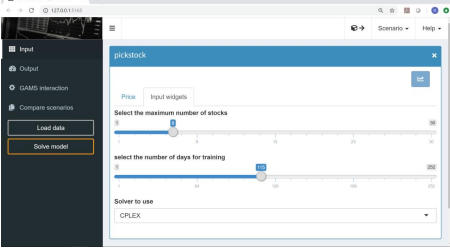

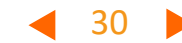

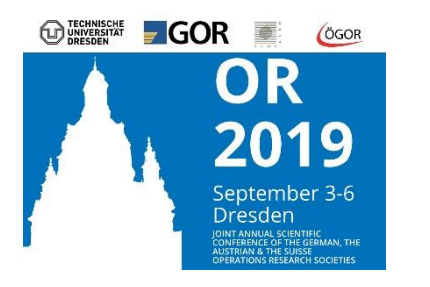

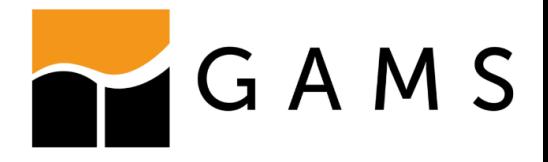

### For more information visit: [www.gams.com/miro](http://www.gams.com/miro)

### Meet us at the GAMS booth!

*GAMS Development Corp. GAMS Software GmbH www.gams.com*